# News template

The News section contains written highlights of news (and can include photos) that will be relevant to the TYRMC community exclusively. These include brief recaps of meetings, consultations, or election information, but could include important news about individual TYRMC citizens too.

The goal of the News section is to give other TYRMC citizens a sense of what's happening in your community. Note that we have a separate website section featuring recaps/coverage of events and workshops – if you'd like to contribute a feature on an event or workshop, please grab an Event Highlight template.

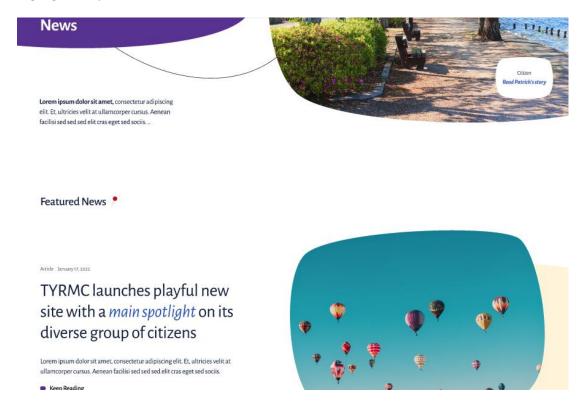

### Format

There is no predetermined length for news story coverage. The level at which you want to address each of these questions depends on what you're covering and how far you want to delve into it.

### What you'll need for your News piece

Information

There are 6 main questions you want to address in your coverage: **Who** – Who is involved? Who will benefit? Who will be impacted?

What – What happened? What was surprising? What was important? What might be impacted?

When – When did it happen?

Where – Where did it happen?

Why – Why did it happen? Why will the audience care?

How – How did it happen? How are those involved affected?

#### Image/s

You don't need to include any imagery in a news piece. If you opt to include it:

- Images should be **a minimum of 1000 pixels** wide or high and not too low resolution; if you can see the pixels in the image, then the resolution is too low.
- If you're looking for a generic image (e.g., a photo of a lake, trees, Toronto City Hall), you can use free stock imagery. Here are a couple of sources for stock that are license-free and you can use without attribution:
  - o <u>Pixabay</u>
  - o <u>Pexels</u>
  - o <u>Unsplash</u>

### Preparing to cover a news event

- Review any information supplied to you about the news story to figure out what details you might need to get at the event.
- Along with taking good notes, consider capturing an audio recording for your own purposes if allowed. Don't rely on your memory to keep track of the things that stood out to you, write down as many takeaways from the event as possible.
- No one is anticipating dazzling journalistic skills in these pieces. Your audience is always your TYRMC community citizens picture yourself talking to a fellow citizen when you're writing your summary. A good way to start is to quickly jot down the main aspects of the event you'd like to cover in point form.
- Work with the tools you have. Your cell phone will work just fine to shoot a few images.

## Ask Permission

If you're taking pictures for your news story, make sure you have permission. If you're covering news from an event, confirm with the organizer if there's a photography policy and honour it. Some organizers may have conditions around what can be photographed and/or prefer that you use photos from a designated photographer. When you're using someone else's shots, ask if you need to include a credit line. Here is a sample of information in a credit line and how to use it in a posting.

Similarly, if you're photographing a specific person and/or their work presented at an event (e.g., a slide deck, plans), make sure you ask for their permission to share it. Ditto if you are speaking to someone at the event and want to quote them – ask permission.

## Confirming information

- If you're sharing anything from a speaker (their work, a quote, other information), confirm that you have their name and any other pertinent information about them or their organization spelled correctly. If they have a website, social handle, or another tag that you'd like to include in your recap or news story, make sure to mark it down.
- Proofread your News story before you prepare to submit it. A few tools that may come in handy:
  - o Check spelling through the <u>online Canadian Oxford dictionary</u>
  - Check your text for grammar and punctuation errors with <u>Grammarly's free grammar</u> <u>checker</u> (note: this will provide U.S. spelling, not Canadian)

### Submitting a News Story

#### To submit your news story, pop the following into an email and send it to council@tyrmc.org

- Any images you would like to include. If you have multiple photos that should appear in a specific sequence, label them accordingly e.g., SuzanneSmith1, SuzanneSmith2
  - If you'd like a specific image to appear before a specific piece of text, please indicate it in the text, e.g., (insert SuzanneSmith3)
- A Word document or link to a Google document:
  - The name of the news piece, e.g., TYRMC launches playful new site with a main spotlight on its diverse group of citizens
  - If you are using headings and sub-headings, indicate them. Make headings bold, and separate sub-headings with an extra line space between the heading and the paragraph text.
  - Include any tags that may be relevant to your news e.g., Youth, 2SLGBTQ+, Women
  - Make sure any links you want to include are embedded in the text e.g., The sitemap for the consultation is available on <u>the City of Toronto website</u>.

# Recording, editing & uploading resources

#### VIDEO

#### Basic selfie video instructions using a phone

1. Setting up your camera.

If you haven't got someone available to record you, use a selfie stick, a stack of books or one of the shelves on your bookcase to hold the camera. If none of these options are available just hold the phone with your hands and record.

- 2. Orientation. Record horizontal (landscape) rather than vertical (portrait).
- 3. Framing. Frame your shot so you are in the centre. Aim to get your whole head from chest up in the frame.
- 4. Audio: Stay close to the camera and record in a quiet place
- 5. Stop/Start: Use the Two Mississippi Rule. In order to give enough room for editing, count two Mississippi before you start/stop recording.

Want some more instruction on shooting a selfie video? Read this guide from Make Use Of:

#### How to Take a Good Selfie Video: 10 Tips

#### **Basic Video logging instructions**

YouTube has a trove of resources on shooting video from your phone. If you're looking for basics on framing shots, audio, apps and equipment that can help with shooting, check out the first 11 minutes of this video from Jeven Dovey, <u>How to Vlog with a Phone - Beginners Guide</u>

#### **Video Editing**

If you don't already have video editing **s**oftware on your computer (e.g., iMovie for Mac or Windows Video Editor for PC), you can find all sorts of free solutions online. <u>Here's a list of video editing software</u> suggested by Creative Bloq along with their pros and cons.

#### Video Uploading

If you're contributing video content and/or including video content as part of your content, it's ideal to upload it to a platform like YouTube or Vimeo then send the link for TYRMC to post.

Instructions on <u>uploading to YouTube</u>. Don't have a YouTube channel? <u>Here's how to create one</u> so that you can post your video content for free.

#### AUDIO

#### Basic audio recording instructions using a phone

YouTube also has a trove of resources on recording audio from your phone, but a lot of these focus on buying specific products. Here are some tips on getting decent audio recordings using just your phone from <u>Tech Overwatch</u>.

#### Audio editing

If you don't already have audio editing **s**oftware on your computer, there are a number of free solutions online. <u>Here is a list compiled by Filmora</u>.

#### Audio uploading

- If you want to upload just a brief audio file without any visual content and you're not currently using a podcast platform, you can use a platform like Soundcloud to host the audio file. <u>Here are instructions on uploading to Soundcloud directly from your phone</u>. If you don't currently have a Soundcloud account, you can create one <u>here</u>.
- If you'd like to try your hand at creating an audio podcast, but don't want to commit to producing one regularly just yet, you can use a platform like Podbean for free. <u>Simply sign up</u> and follow the steps to upload.
- Thinking of adding a few visuals to your audio file? Using software like PowerPoint, it's easy to assemble a slide deck and make it into video. <u>Here are some instructions on how to put it all</u> <u>together</u>. As soon as it's finished, simply follow the instructions in the video section on loading it to YouTube.